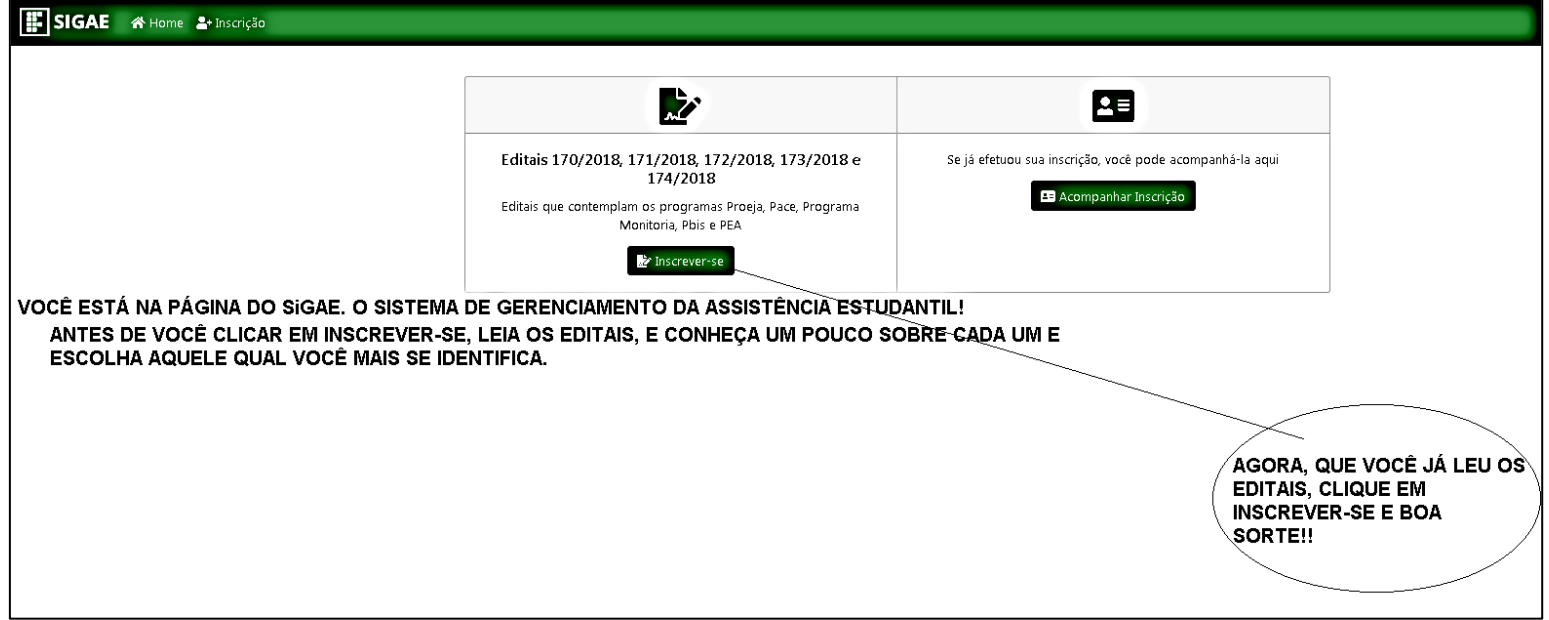

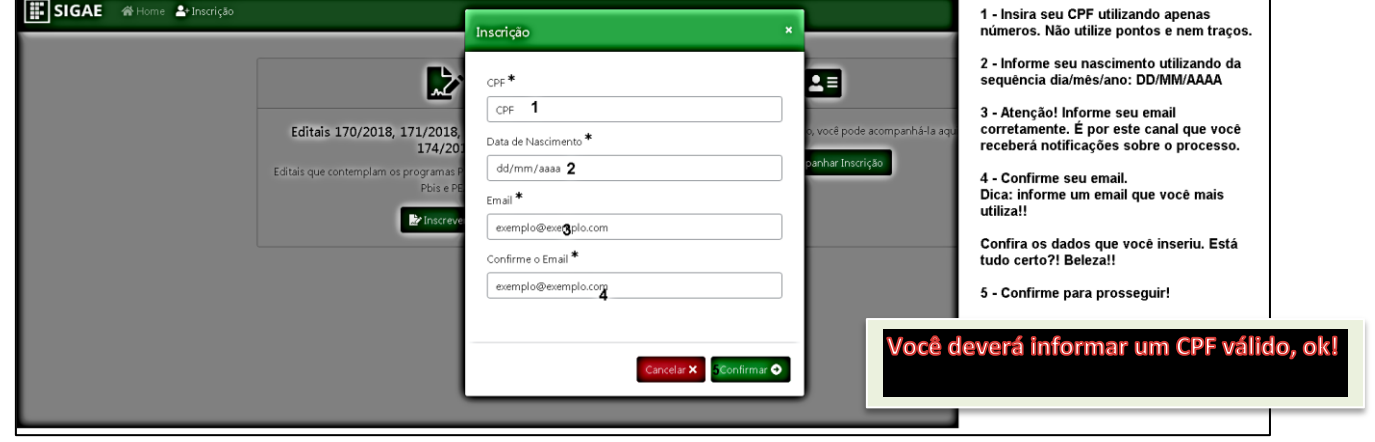

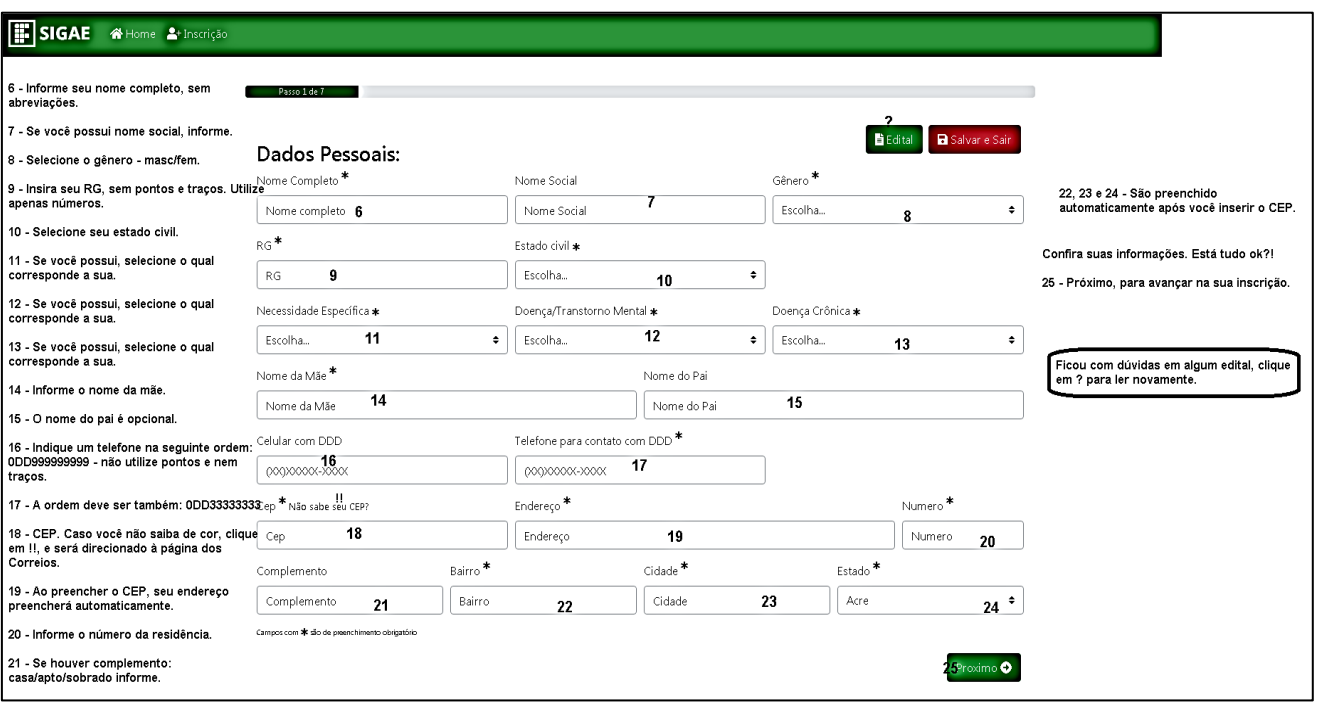

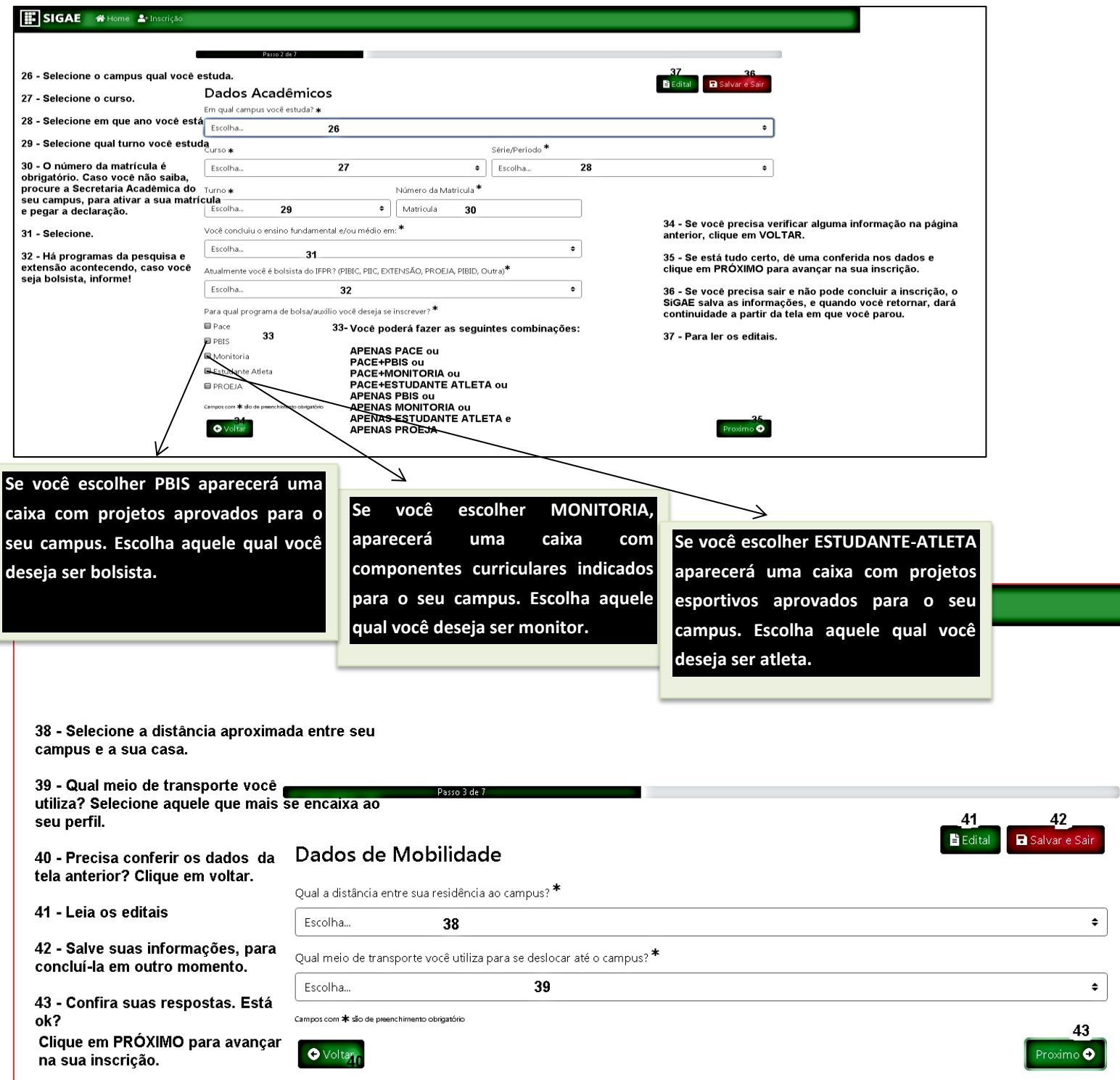

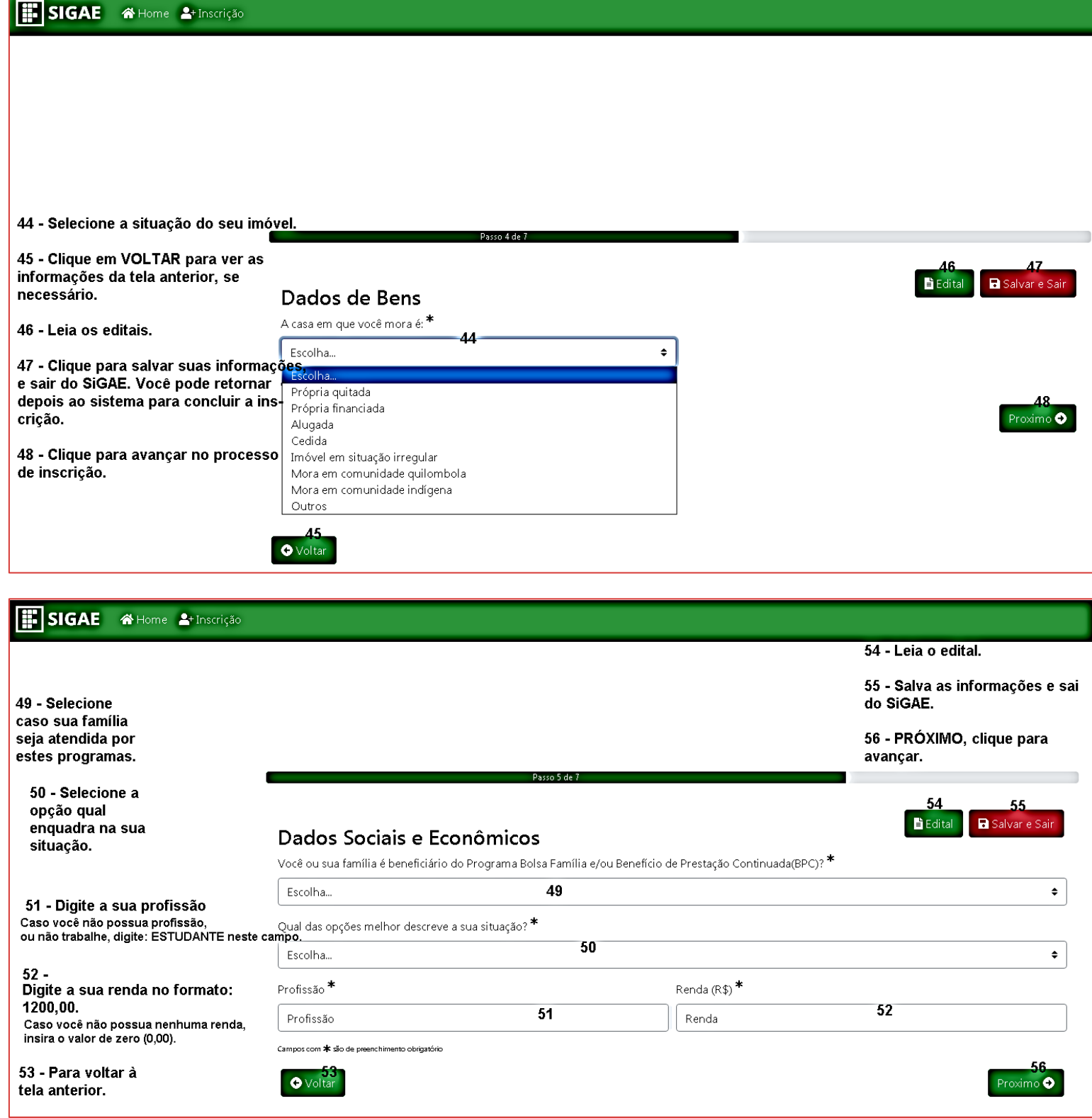

## $\boxed{ii}$  SIGAE Home <sup>2+</sup> Inscrição

57 - Para retornar à tela anterior.

58 - Leia o edital.

59 - Salva as informações prestadas e sai do SIGAE.

> Se você possui dependentes financeiros de uma mesma renda, clique no item 60.

## Dados Sociais e Econômicos

Descreva no quadro abaixo os dados de todas as pessoas que moram em sua residência. Se você mora em pensão ou mora sozinho(a) e depende financeiramente de seus pais para pagar suas despesas, eles e seus irmãos, caso tenha, deverão constar na tabela. Os dados informados aqui deverão ter comprovação por meio de documentos, (vide anexo I do Edital).

Passo 6 de 7

## QUADRO SÓCIO FAMILIAR

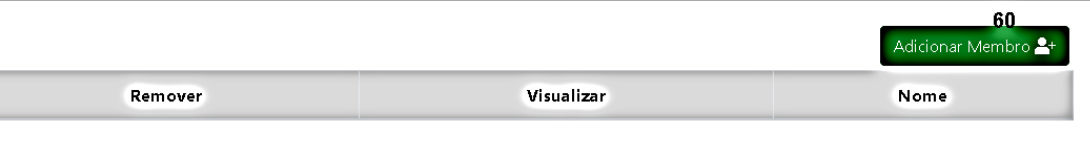

Entende-se por Doença Crônica, com base na Portaria MPAS-MS-2.998, de 23/08/2001, devidamente comprovadas por atestado médico, as seguintes doenças: tuberculose ativa; hanseníase; alienação mental; neoplastia maligna; cegueira; paralisia irreversível e incapacitante; cardiopatia grave; doença de Parkinson; espondiloartrose anquilosante; nefropatia grave; por radiação; estado avançado da doença de Paget - osteíte deformante; síndrome da imunodeficiência adquirida - AIDS.

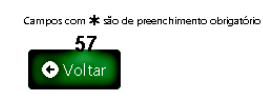

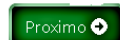

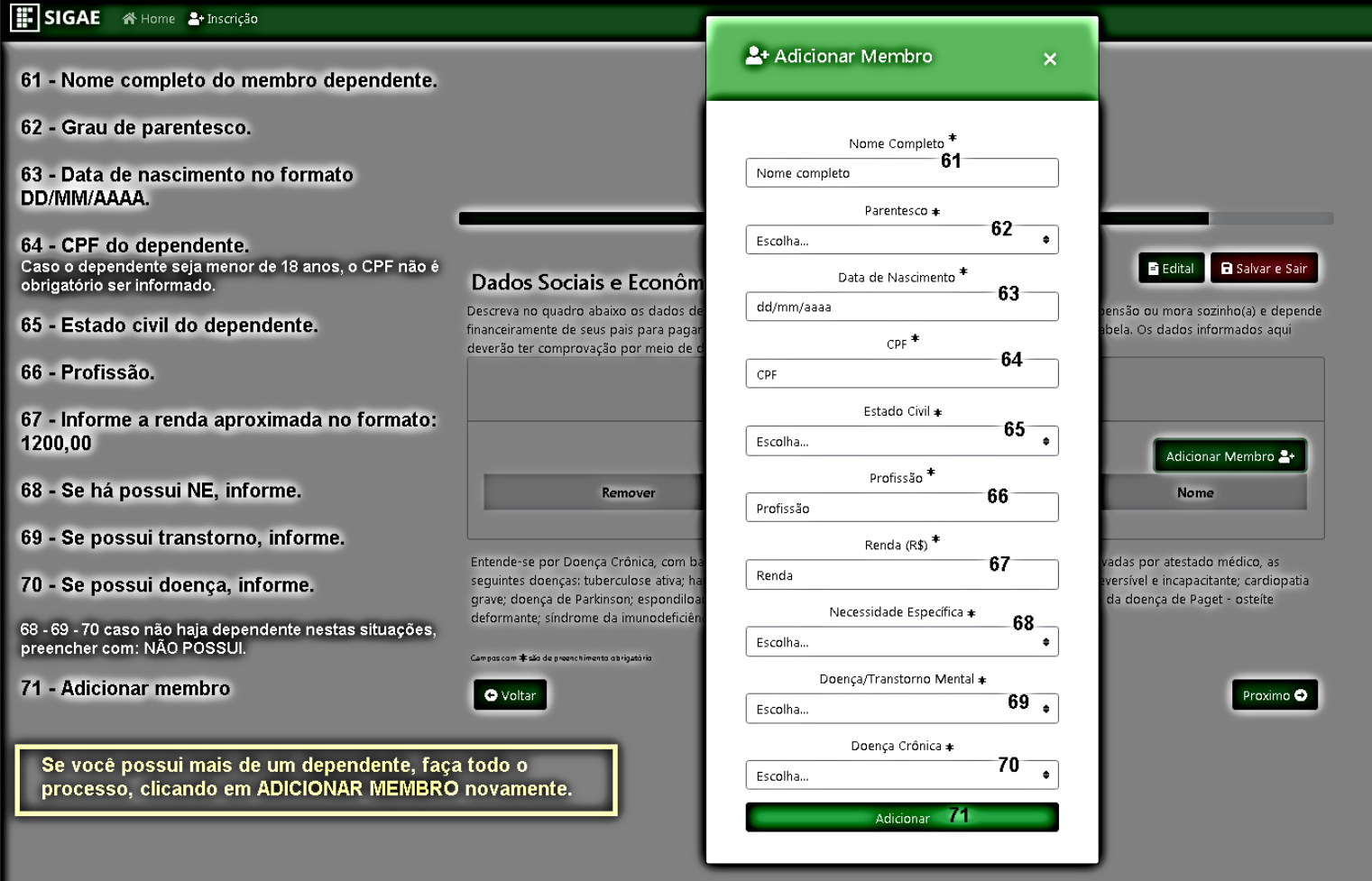

58 59 **E** Edital Salvar e Sair

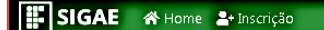

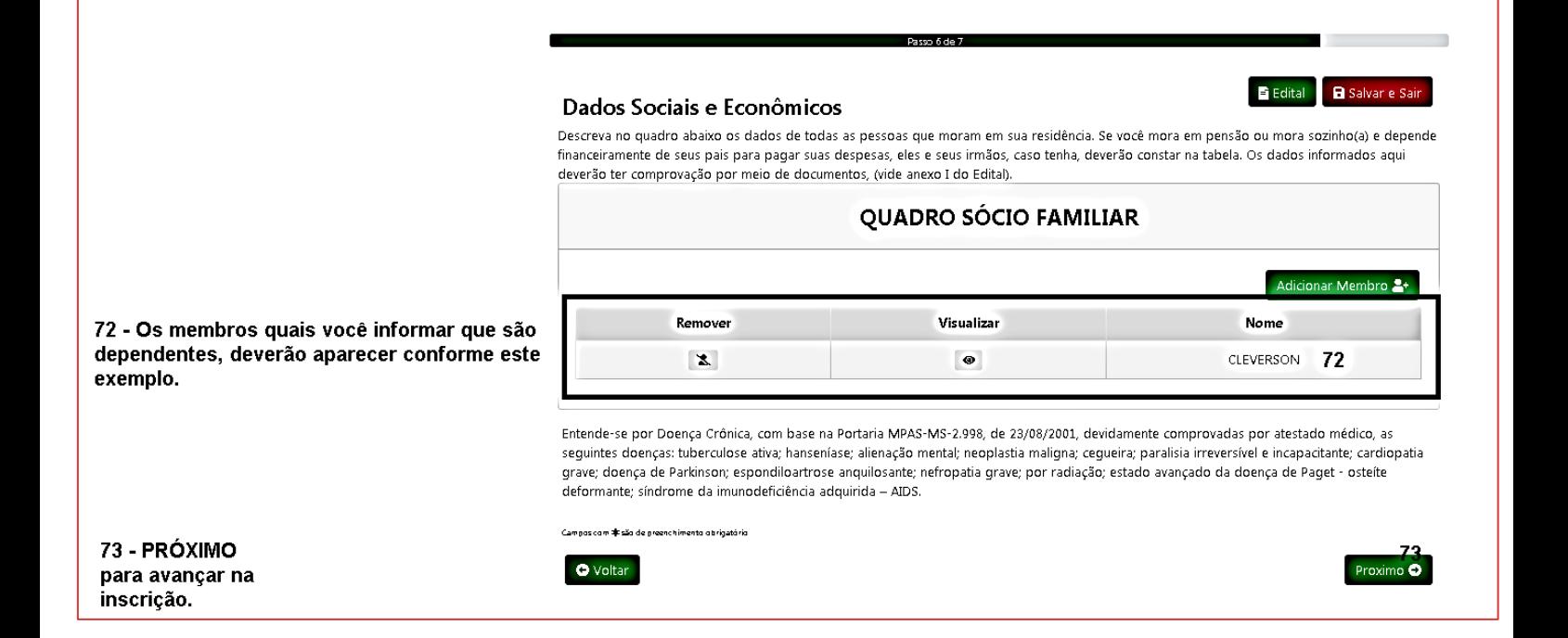

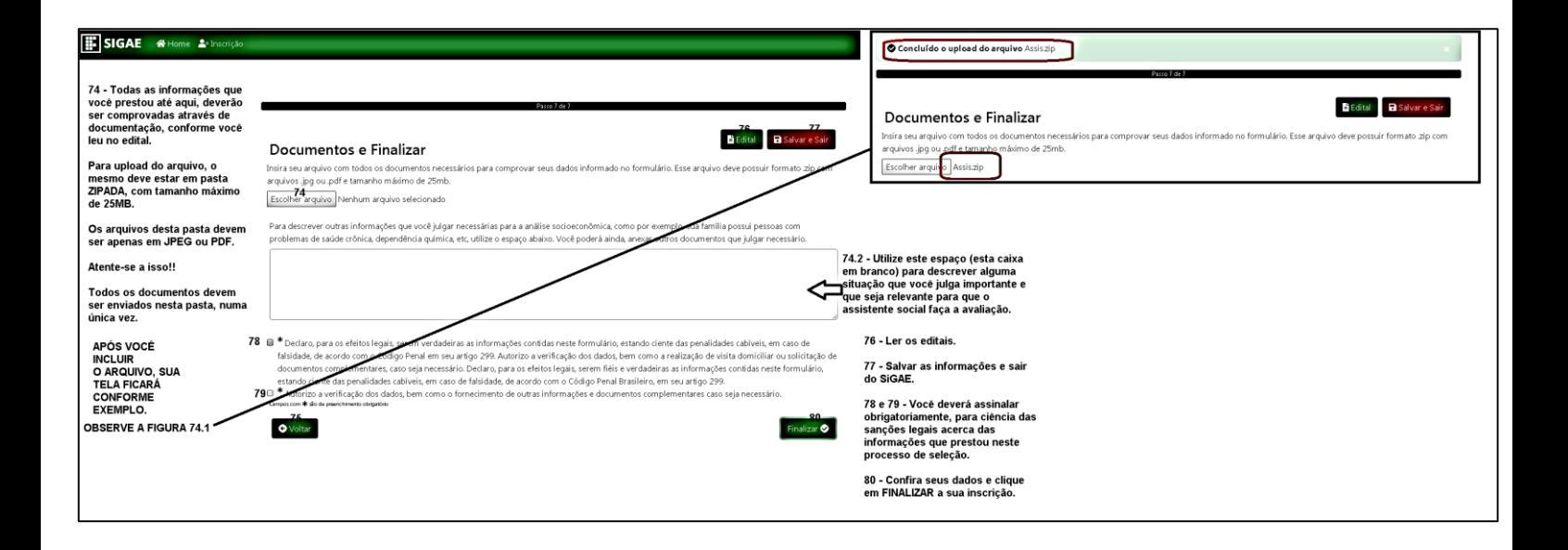

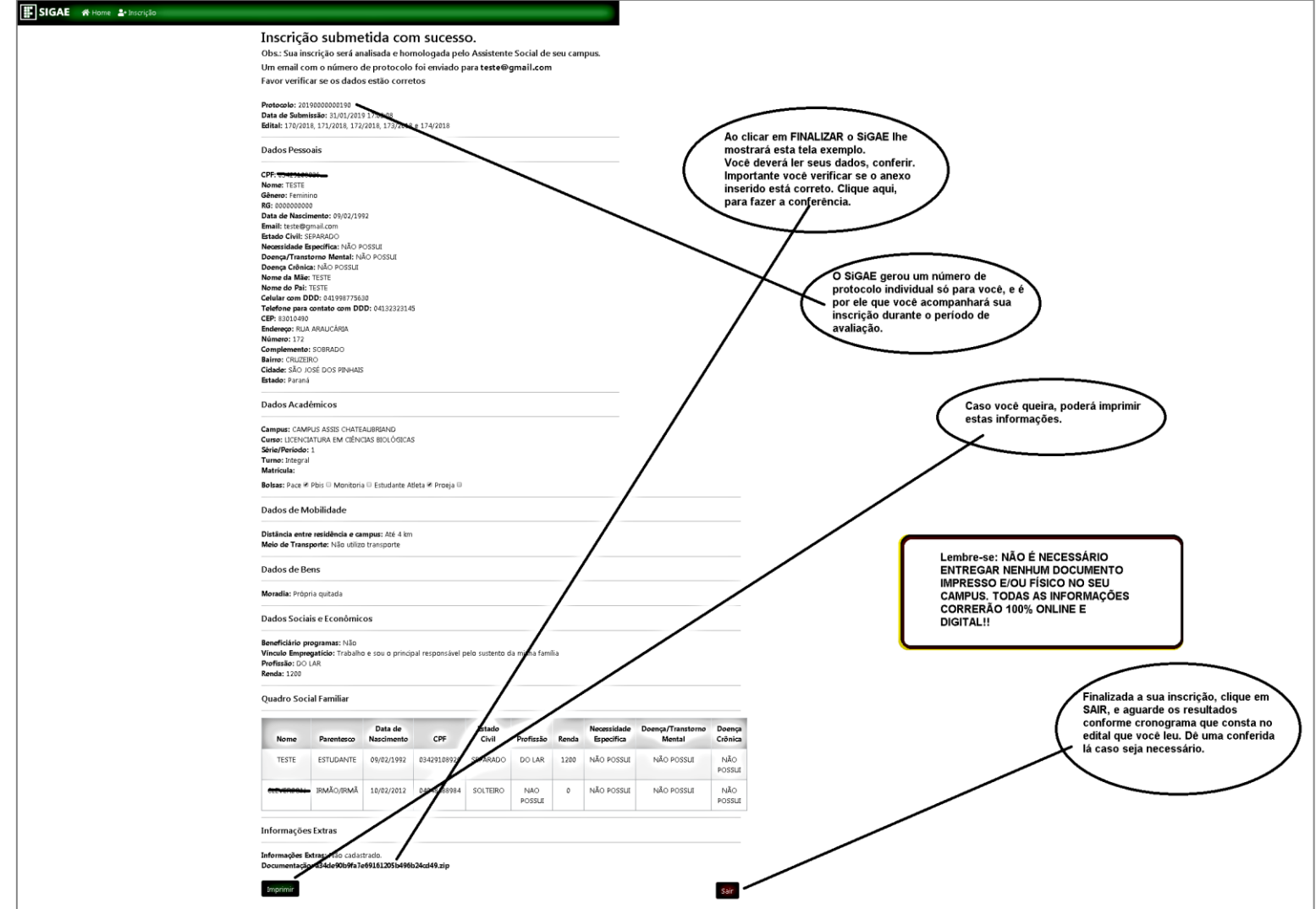

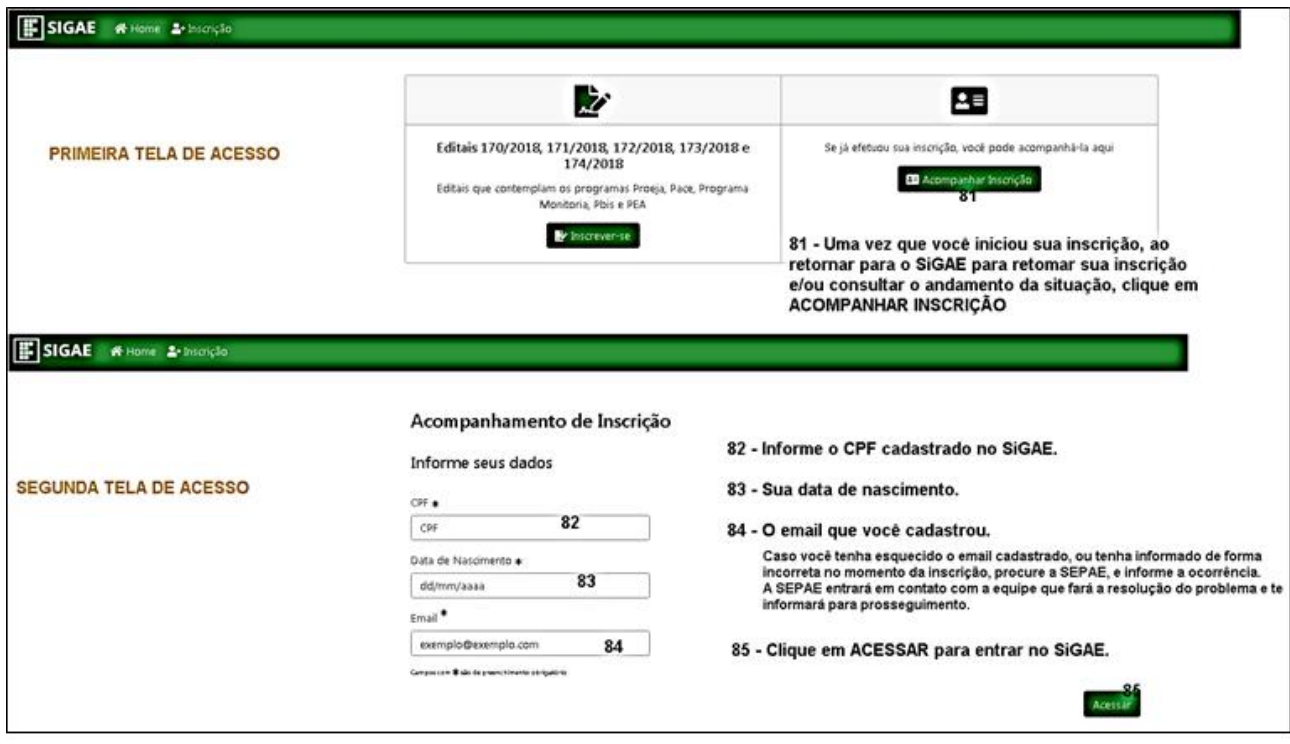

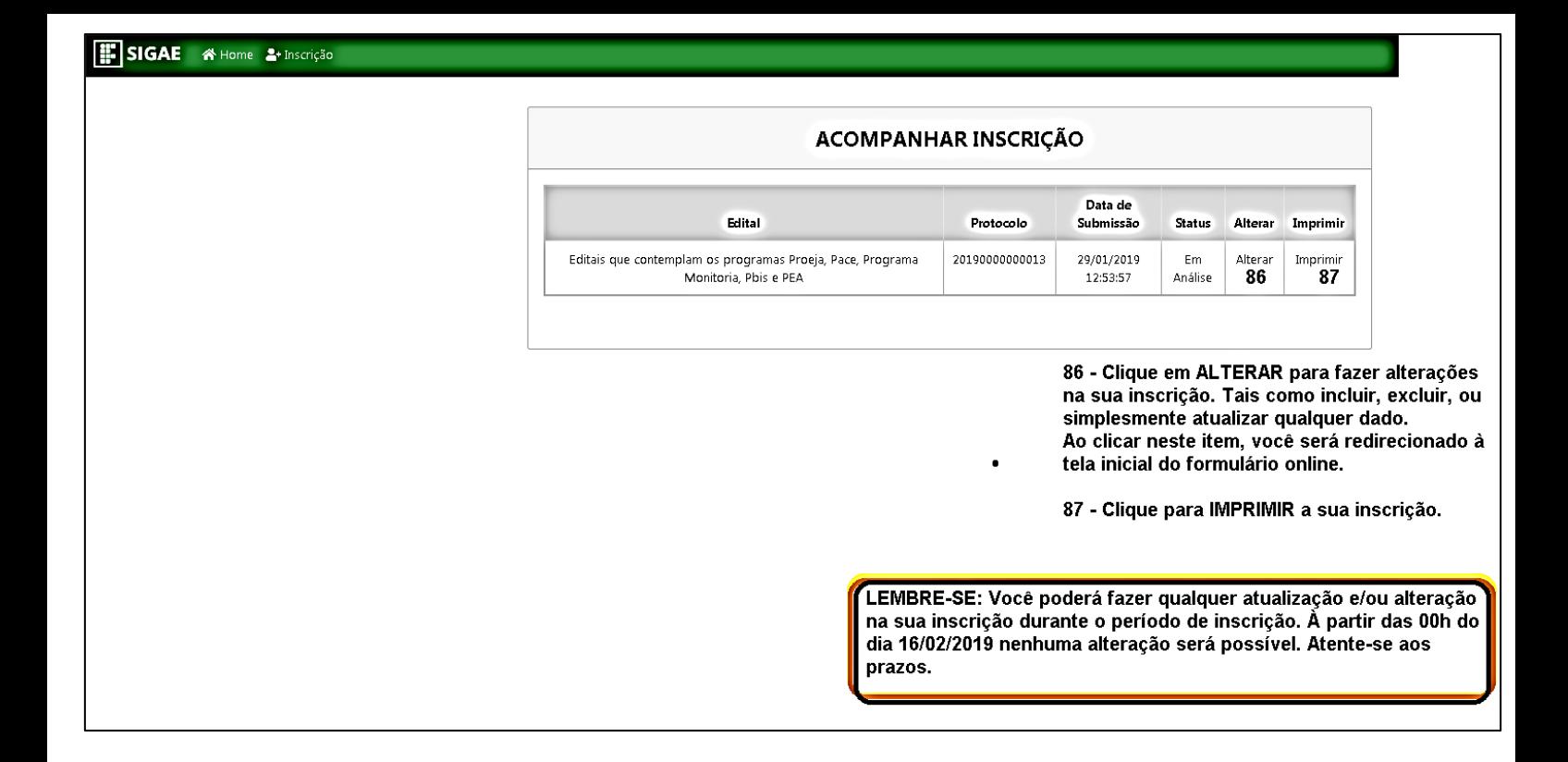

## QUALQUER DÚVIDA CONTATE A SEÇÃO PEDAGÓGICA E DE ASSUNTOS ESTUDANTIS DO SEU CAMPUS

Responsável COORDENADORIA DE ASSISTÊNCIA ESTUDANTIL